bill.com

1099 e-Filing with Tax1099 & Bill.com

Webinar January 21, 2021

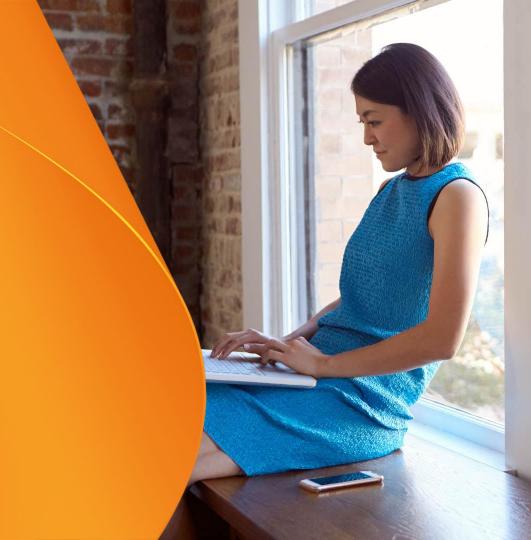

#### Meet Your Instructors

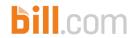

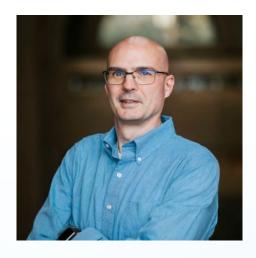

**Ed Pratt**Chief Operating Officer
Zenwork, Inc.

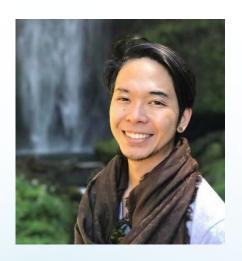

Mark Tran
Senior Product Trainer
Bill.com

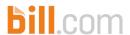

## Agenda

- 1099 Quick Refresher
  - 1099-NEC and 1099-MISC basics
  - Preventing 1099 penalties
  - Electronic delivery of recipient form copies
- Before you start
  - Review your 1099 vendors
  - Assign your vendor payments to 1099 categories
- Preparing your 1099-NEC and 1099-MISC forms
  - Option 1: Exporting your 1099 data via CSV
  - Option 2: Bill.com integration with Tax1099
- Demo: Bill.com 1099
- Demo: using Tax1099 to eFile and deliver your 1099s easily
- Q&A

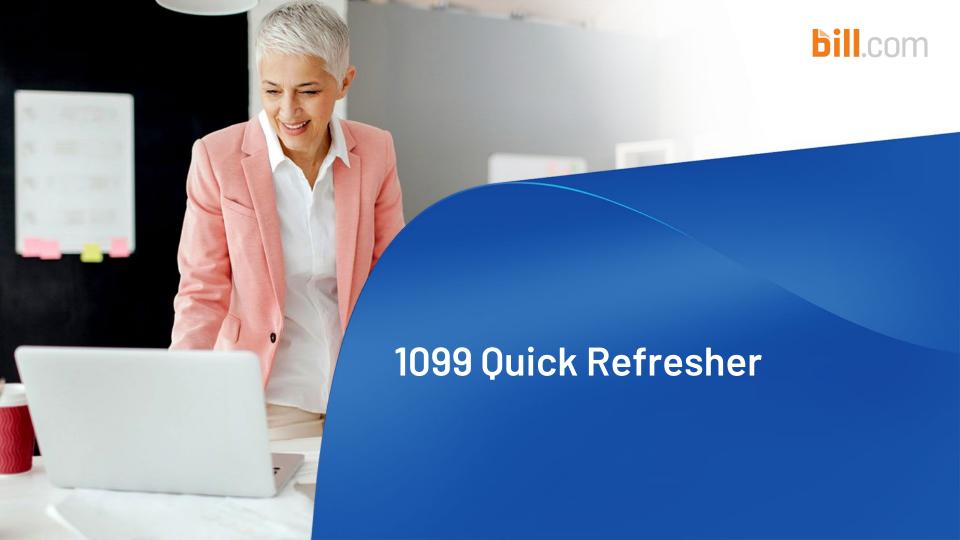

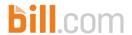

## Big Change for the 2020 Tax Year!

- 1099-NEC (nonemployee compensation) replaces box from the previous version of the 1099-MISC
- If you previously only reported on box 7 of 1099-MISC, you will now only report in box 1 of the 1099-NEC
- If you previously only reported on box 7 and other boxes of 1099-MISC, you will now only report in both the 1099-NEC and the 1099-MISC
- Some box numbers on the 1099-MISC will change

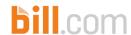

# But Why??

- PATH Act of 2015
  - Fraud prevention
  - Escalated filing date for NEC and W2

- Reverting to an old form to prevent confusion over the different due dates
- 1099-NEC existed prior to 1983

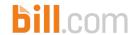

# 1099-NEC and 1099-MISC Reporting

- Report only payments made in the course of your trade or business
- Vendor/Contractor not Employee

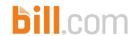

#### Who sends a 1099-NEC or 1099-MISC?

- Businesses
- Nonprofits
- Trusts of qualified pension or profit-sharing plans
- Organizations exempt from tax under 501(c)/(d)
- Farmers' cooperative exempt under section 521
- Widely held fixed investments trusts
- Federal, state, local governments

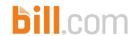

### Payment types

- Nonemployee compensation (1099-NEC)
- Rents (1099-MISC)
- Royalties (1099-MISC)
- Gross proceeds paid to an attorney (1099-MISC)
- Medical payments (1099-MISC)
- Other income (1099-MISC)
- Crop insurance proceeds (1099-MISC)
- Fishing boat proceeds (1099-MISC)
- Payments in lieu of dividend/interest (1099-MISC)
- Excess golden parachute payments (1099-MISC)

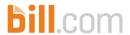

#### **Thresholds**

- Any amount Box 5 (fishing boat proceeds)
- \$10 Box 2 (royalties) and Box 8 (payments in lieu of dividends or interest)
- \$600 Other payments on 1099-MISC
- \$600 Nonemployee compensation on 1099-NEC

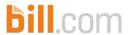

### Exceptions

- Generally, corporations
- Merchandise, telegrams, telephone, freight, storage, and similar items
- Rent to real estate agents
- Wages, business travel allowances, anything on a W-2
- Payments made to tax exempt organization, United States, a state, DC, US possession, foreign government
- HFA Hardest Hit Fund, Emergency Homeowners' Loan Program, or similar state program

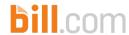

### 1099-K

- Credit card, payment card, third party network transactions
- Sent by the card company, bank, or other settlement entity
- Do not include credit card payments on your 1099-NEC or 1099-MISC forms

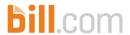

### Best Practices - New Payees / Vendors

- Collect W-9 immediately
- Store W-9 for future reference
- Initiate withholding immediately for Payees / vendors who refuse to provide a TIN
- Verify TIN and name combination through the IRS or a third party that uses the IRS TIN Match database
- Validate the TIN and name combination before issuing payment

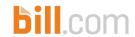

### Deadlines for 2020 - for 1099-NEC

| Item                                        | 2020 Forms Due Date |
|---------------------------------------------|---------------------|
| Recipient copies (postmarked or Edelivered) | 2/1/2021            |
| Paper transmittal copies to IRS             | 2/1/2021            |
| E-filed IRS returns                         | 2/1/2021            |

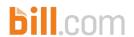

### Deadlines for 2020 - for 1099-MISC

#### Other Box Amount Due Dates

| Item                                        | 2020 Forms Due Date |
|---------------------------------------------|---------------------|
| Recipient copies (postmarked or Edelivered) | 2/1/2021            |
| Paper transmittal copies to IRS             | 3/1/2021            |
| E-filed IRS returns                         | 3/31/2021           |

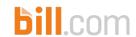

#### Penalties - increased

| Penalty Reason                                     | Penalty Amount per Form | Maximum Penalty* |  |  |  |  |
|----------------------------------------------------|-------------------------|------------------|--|--|--|--|
| Fail to file or furnish within 30 days of deadline | \$50                    | \$556,000        |  |  |  |  |
| Fail to file or furnish by August 1                | \$110                   | \$1,669,000      |  |  |  |  |
| Fail to file or furnish                            | \$280                   | \$3,392,000      |  |  |  |  |
| Intentional Disregard                              | \$560                   | NO LIMIT         |  |  |  |  |

<sup>\*</sup>Businesses with under \$5,000,000 gross receipts have smaller maximums.

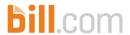

# Don't forget about the states!

- Many states participate in the Combined Federal/State Filing (CFSF) program for 1099-MISC.
- NOTE: the 1099-NEC is not included in CFSF, at least for the 2020 tax year.
- If you e-File, most e-File providers will notify the IRS to send both IRS and state copies for CFSF states for 1099-MISC.
- Paper filers must send to CFSF states themselves.
- States that do not participate in the CFSF program have individual rules that vary widely.
- Some states have not provided guidance on 1099-NEC filing requirements.

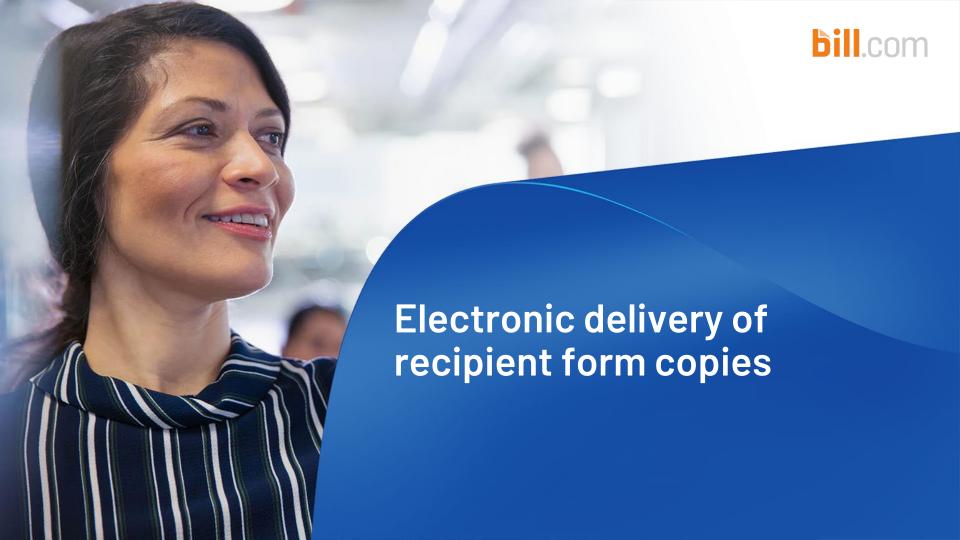

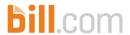

#### **Basic Information**

- The IRS allows E-delivery as a substitute method for providing recipient statements
- The recipient must consent to receive the statement electronically
- Many forms Payees receive are substitute statements, even if they are delivered via paper

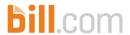

### Consent Requirements

- Recipient must consent in the affirmative
- Consent must be made electronically
- Notify recipient of any hardware or software changes prior to providing the statement
- New consent required after new hardware or software installed

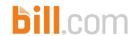

### Best Practices - E-Delivery

- Retain all consent
- Outline procedures to consent and withdraw consent
- Keep contact information up to date on statements
- Maintain paper copies to send when needed
- Provide forms in a timely manner

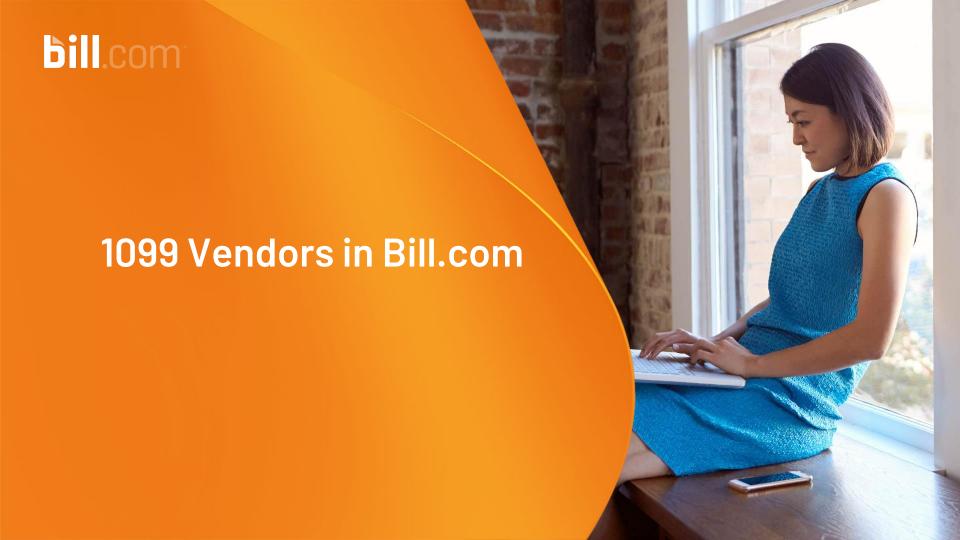

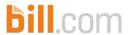

### Review your 1099 vendors

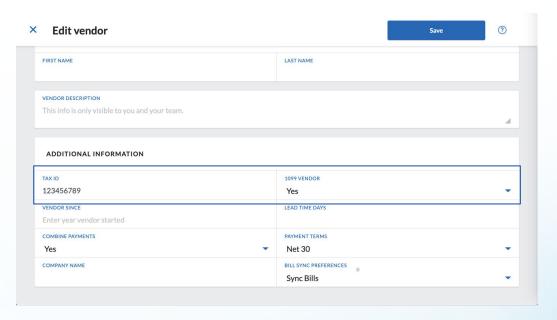

Your vendors should be marked as 1099, have the Tax Id and email or mailing address entered.

- · Select your vendor, and then edit
- Enter Tax Id.
- Select 1099 Vendor.
- Also enter your vendor's email to eFile or mailing address otherwise.
- Click Save.
- Repeat for each 1099 vendor.

Typically, 1099 vendors are contractors, sub-contractors, freelance workers, or other non-employees. If you paid them \$600 or more in compensation in 2019, you may need to provide them with Form 1099-MISC and report the payments to the IRS.

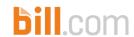

# Assign vendor payments to 1099 categories

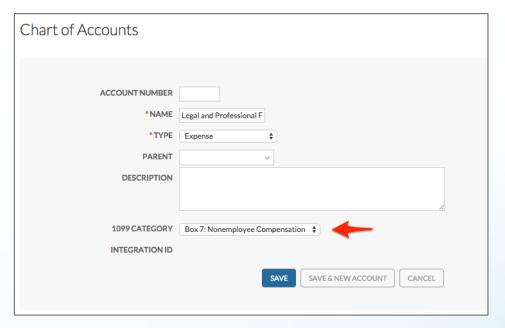

#### Map your expense accounts

- In Bill.com, hover over the gear icon, and then click Settings
- Under Accounting, click Chart of Accounts
- Select one of the accounts you'll be mapping, and click the edit icon
- Select the applicable category from the 1099 Category drop-down
- Click Save
- Repeat for all expense accounts that apply to a 1099 category.

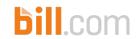

# Assign vendor payments to 1099 categories

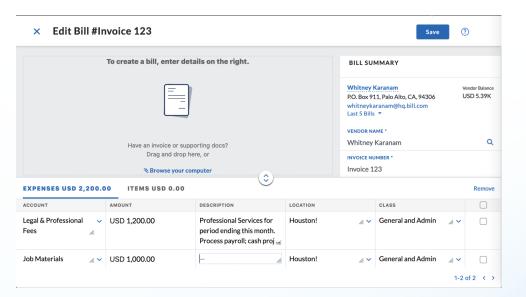

It's very important to map your expense account to the correct 1099 category so the vendor payments are automatically populated to the right boxes in the Tax1099 app.

Also note that if you pay a vendor \$1,200 for labor and \$1,000 for materials / equipment, map only the expense account you used to pay for labor.

Typically, payments to contractors / individuals not classified as employees are reported to "Box 7: Nonemployee Compensation", but you may have to report payments for Rents, Royalties, etc. Always check with your accountant or tax consultant to be sure.

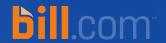

# Option 1

Filing 1099 Manually by Exporting via .CSV

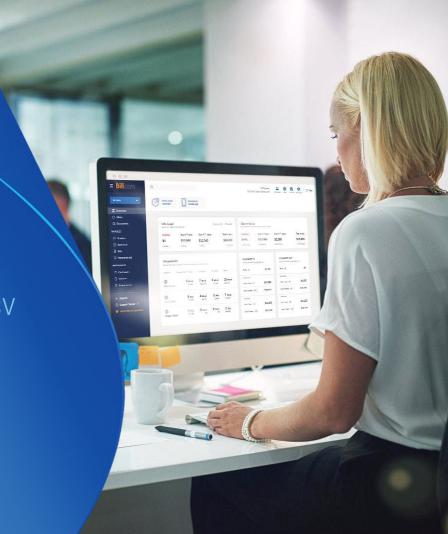

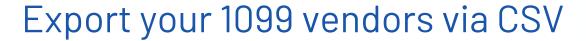

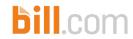

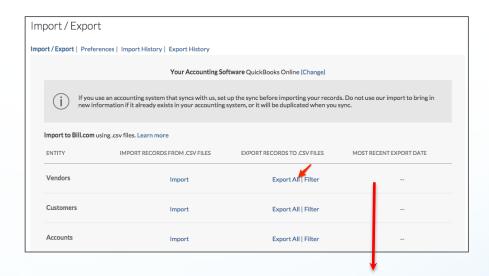

#### First, export your vendor list

- Hover over the gear icon, and then click Settings
- Click Import/Export, and then click Vendors: Export All
- Filter out your non-1099 vendors from the vendor export report.
- Deselect all vendors marked No in the 1099 column. The result is your 1099 Vendor List.

| С           | D                             | E               | į.                                | G                                                                                                    | Н                                                                                                    | 1                                                                                                    | J                                                                                                    | K                                                                                                    | L                                                                                                    | M                                                                                                    | N                                                                                                    | 0                                                                                                    |                                                                                                    |
|-------------|-------------------------------|-----------------|-----------------------------------|----------------------------------------------------------------------------------------------------|----------------------------------------------------------------------------------------------------|----------------------------------------------------------------------------------------------------|----------------------------------------------------------------------------------------------------|----------------------------------------------------------------------------------------------------|----------------------------------------------------------------------------------------------------|----------------------------------------------------------------------------------------------------|----------------------------------------------------------------------------------------------------|----------------------------------------------------------------------------------------------------|----------------------------------------------------------------------------------------------------|
| Vendor Id ▼ | Name on                       | Company *       | Tax ID                            | 1099 Ven -▼                                                                                                    | Payment 💌                                                                                                    | address2 💌                                                                                                    | address3 💌                                                                                                    | address4 💌                                                                                                    | City                                                                                                    | State / Pr                                                                                                    | ZIP / Post                                                                                                    | Country                                                                                                    | ▼ P                                                                                                    |
| Cooperative |                               |                 | 12345678                          | Yes                                                                                                    | 1810 Embaro                                                                                                    | cadero Road f                                                                                                    |                                                                                                    |                                                                                                    | Palo Alto                                                                                                    | CA                                                                                                    | 94401                                                                                                    | US                                                                                                    |                                                                                                    |
| Fruit       |                               |                 | 98765432                          | 1 Yes                                                                                                    | 262 Crandon                                                                                                    | Xero contact                                                                                                    | 1 update                                                                                                    |                                                                                                    | Key Biscayne                                                                                                    | FL                                                                                                    | 33149                                                                                                    | US                                                                                                    |                                                                                                    |
|             | NewAge IT                     |                 | 56789123                          | 4 Yes                                                                                                    | 21                                                                                                    | #204                                                                                                    |                                                                                                    |                                                                                                    | sanm                                                                                                    | CA                                                                                                    | 94030                                                                                                    | US                                                                                                    | a                                                                                                    |
| vices       |                               |                 | 12345678                          | 9 Yes                                                                                                    | 1610 Embaro                                                                                                    | cadero                                                                                                    |                                                                                                    |                                                                                                    | Palo Alto                                                                                                    | CA                                                                                                    | 94303                                                                                                    | US                                                                                                    |                                                                                                    |
| anam        | Whitney Kar                   | anam            | 87654321                          | 9 Yes                                                                                                    | 3200 Ash Str                                                                                                    | eet                                                                                                    |                                                                                                    |                                                                                                    | Palo Alto                                                                                                    | CA                                                                                                    | 94025                                                                                                    | US                                                                                                    |                                                                                                    |
|             | cooperative<br>Fruit<br>vices | Fruit NewAge IT | cooperative Fruit NewAge IT vices | cooperative         12345678           Fruit         98765432           NewAge IT         56789123           vices         12345678 | cooperative         123456789         Yes           Fruit         987654321         Yes           NewAge IT         567891234         Yes           vices         123456789         Yes | cooperative         123456789 Yes         1810 Embar           Fruit         987654321 Yes         262 Crandon           NewAge IT         567891234 Yes         21           vices         123456789 Yes         1610 Embar | Revices         123456789         Yes         1810 Embarcadero Road f           Fruit         987654321         Yes         262 Crandon Xero contact           NewAge IT         567891234         Yes         21 #204           vices         123456789         Yes         1610 Embarcadero | RewAge IT         123456789   Yes         1810 Embarcadero Road f           Pruit         987654321   Yes         262 Crandon Xero contact1 update           NewAge IT         567891234   Yes         21 #204           vices         123456789   Yes         1610 Embarcadero | Revolution         123456789   Yes         1810 Embarcadero Road f           Fruit         987654321   Yes         262 Crandon Xero contact1 update           NewAge IT         567891234   Yes         21 #204           vices         123456789   Yes         1610 Embarcadero | Revices         123456789         Yes         1810 Embarcadero Road f         Palo Alto           Fruit         987654321         Yes         262 Crandon Xero contact1 update         Key Biscayne           NewAge IT         567891234         Yes         21 #204         sanm           vices         123456789         Yes         1610 Embarcadero         Palo Alto | Revices         123456789         Yes         1810 Embarcadero Road f         Palo Alto         CA           Fruit         987654321         Yes         262 Crandon Xero contact1 update         Key Biscayne FL           NewAge IT         567891234         Yes         21 #204         sanm         CA           vices         123456789         Yes         1610 Embarcadero         Palo Alto         CA | cooperative         123456789   Yes         1810 Embarcadero Road f         Palo Alto         CA         94401           Fruit         987654321   Yes         262 Crandon Xero contact1 update         Key Biscayne FL         33149           NewAge IT         567891234   Yes         21 #204   sanm         CA         94030           vices         123456789   Yes         1610 Embarcadero         Palo Alto         CA         94303 | cooperative         123456789   Yes         1810 Embarcadero Road f         Palo Alto         CA         94401   US           Fruit         987654321   Yes         262 Crandon Xero contact1 update         Key Biscayne FL         33149   US           NewAge IT         567891234   Yes         21 #204         sanm         CA         94030   US           vices         123456789   Yes         1610 Embarcadero         Palo Alto         CA         94303   US |

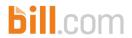

# Export your 1099 payment information via CSV

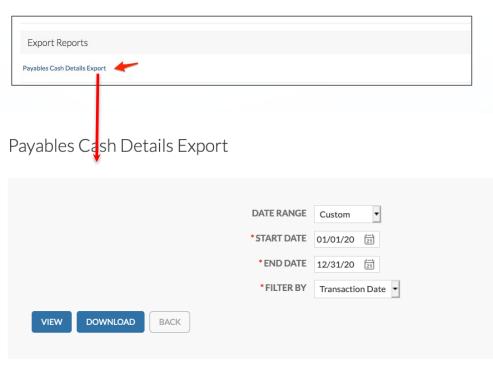

Now export your bills and payments

- Click the Reports tab
- Under the Export Reports section, click Payables Cash Details Export.
- Select the date rage as "Last year", click Download.
- If you have over 5,000 transactions, you will need to run smaller data rages.

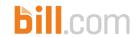

# Export 1099 payment information via CSV

To view and filter necessary information on the CSV file:

- Open the CSV file in Microsoft Excel.
- Add filter by clicking "Data -> Filter" or clicking the "funnel" icon
- For Vendor 1099 select to view only Yes
- For **Dist Type**, select to view only **6**.
- The resulting list is your 1099 Vendor Payments and the expense accounts of the corresponding bills paid last year.

| Bill Date | Payment 💌 | • | Vendor N ▼    | Vendor 1(▼ | Ref Numb ▼   | Payment (*  | Total Payr ▼ | v | Account N ▼   | Bill D ▼ | • | Dist Type -₹ | Debit | Credit | ~ |
|-----------|-----------|---|---------------|------------|--------------|-------------|--------------|---|---------------|----------|---|--------------|-------|--------|---|
| 8/22/15   | 9/23/15   | - | EZ Legal Serv | TRUE       | Jul-15       | P15092201 - | 2000         | - | Legal and Pro | -        | - | 6            | 200   | 0      | 0 |
| 6/22/15   | 9/23/15   | - | EZ Legal Serv | TRUE       | Jun-15       | P15092201 - | 3000         | - | Legal and Pro | -        | - | 6            | 300   | 0      | 0 |
| 9/22/15   | 9/29/15   | - | EZ Legal Serv | TRUE       | Aug-16       | P15092201 - | 2000         | - | Legal and Pro | -        | - | 6            | 200   | 0      | 0 |
| 9/7/15    | 10/7/15   | - | Offteam       | TRUE       | 123 - Sep 15 | P16012001 - | 2200         | - | Job Materials | -        | - | 6            | 100   | 0      | 0 |
| 9/7/15    | 10/7/15   | - | Offteam       | TRUE       | 123 - Sep 15 | P16012001 - | 2200         | - | Legal and Pro | -        | - | 6            | 120   | 0      | 0 |
| 10/5/15   | 11/13/15  | - | EZ Legal Serv | TRUE       | Oct-15       | P16012001 - | 3000         | - | Legal and Pro | -        | - | 6            | 300   | 0      | 0 |
| 7/1/15    | 11/20/15  |   | Whitney Kara  | TRUE       | Jul-15       | P16012001 - | 3900         | - | Legal and Pro | -        |   | 6            | 390   | 0      | 0 |

To match the payments export to your 1099 Vendor list, we recommend the Excel vlookup function.

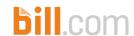

### Export 1099 payment information via CSV

To sum the total amount paid per vendor, create a simple pivot table:

- Open the CSV download in Microsoft Excel.
- Click to create a new Pivot table based on the data exported
- Add filter for Vendor 1099 and select True
- Add filter for Dist Type and select 6.
- Drag the Vendor Name to the Row Labels
- Drag the Total Payment Amount to Sum Values.
- The resulting list is the total Payments made per 1099 vendor.

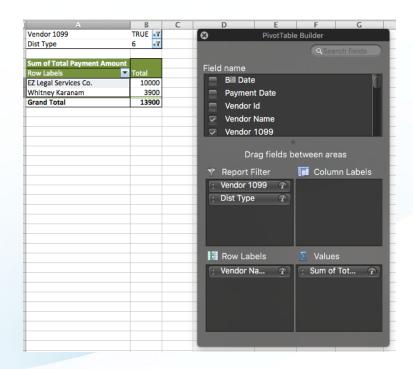

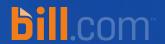

# Option 2

File your 1099s easily with Tax 1099

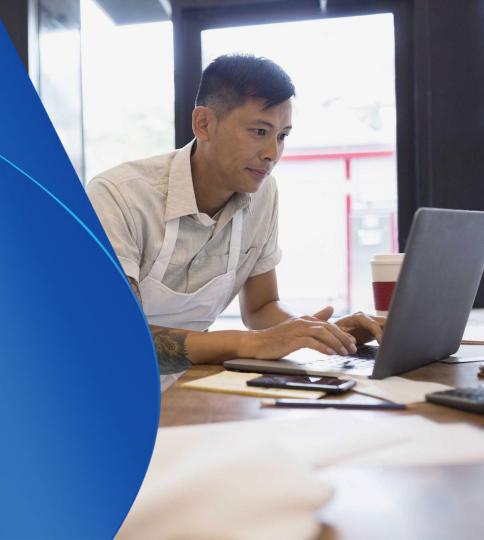

# Tax 1099: eFile or mail your 1099s easily

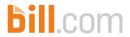

You paid your 1099 vendors using Bill.com

1099 forms created from 1099 vendors and payments

Print, mail or eFile the 1099 reports

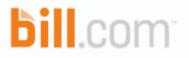

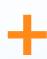

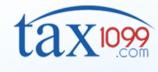

- Bring qualified vendors and payments into Tax1099.com, and easily review and correct information.
- Create, send, and e-file your 1099s with ease.
- Eliminate clerical work, manual data entry, and reduce potential errors.

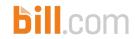

## Connect with Tax1099 from our App Center

#### What are Apps?

Bill.com Apps streamline your workflow by bringing together your business tools, from expense management to accounting software.

We are working closely with our partners to solve your most common business needs, so all Apps have been reviewed and approved by us!

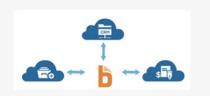

#### ACCOUNTING SOFTWARE

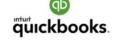

#### QuickBooks Online

Pay bills and get paid - everything is kept in sync.

CONNECTED

#### DOCUMENT WORKFLOW

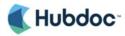

#### Hubdoc

Your online bills and statements into Bill.com. Automatically.

#### DOCUMENT WORKFLOW

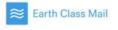

#### Earth Class Mail

Postal mail scanned to your Bill.com Inbox.

#### EXPENSE MANAGEMENT

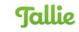

#### Tallie

Turn your expense reports into bills, ready to be paid.

- Hover over the gear icon, and then click App Center
- Click Tax1099.com

#### EXPENSE MANAGEMENT

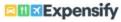

#### Expensify

Intelligent receipt automation and expense management

#### TAXES

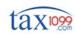

#### Tax1099.com

An automated, paperless, and painless way to e-file 1099s.

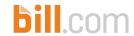

### Connect with Tax1099 from our App Center

Tax1099.com Setup

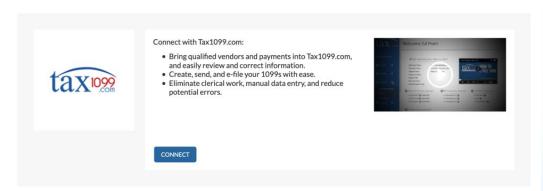

- On the Tax1099.com app, click Connect
- If you haven't used Tax1099 before, create an account here. Otherwise, log in.

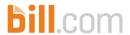

# Review 1099 Data Loaded in Tax 1099 and Send Forms

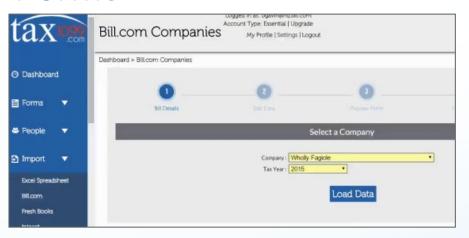

- In Tax1099, select a Bill.com company and tax year, and click Load Data.
- Your Bill.com 1099 info will appear.
- Review / edit, then click Checkout.
- Select how the 1099 is going to be sent to the recipient, verify the address(es), and click Save List
- Enter your payment information, and click Pay & Submit to e-file

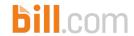

# Tax 1099 Pricing

| 1099 Form                                   | Pricing                                                                  |  |  |  |  |  |
|---------------------------------------------|--------------------------------------------------------------------------|--|--|--|--|--|
| Price per Form                              | 01 - 10: \$2.90<br>11 - 100: \$1.90<br>101 - 500: \$0.90<br>501+: \$0.55 |  |  |  |  |  |
| E-mail PDF to Recipient                     | Included                                                                 |  |  |  |  |  |
| Scheduled e-File                            | Included                                                                 |  |  |  |  |  |
| Tax 1099 E-mail, Phone and Chat support     | Included                                                                 |  |  |  |  |  |
| Integration with Bill.com (no double entry) | Included                                                                 |  |  |  |  |  |
| Mailing                                     | \$1.50 per form                                                          |  |  |  |  |  |

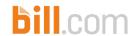

### References - Bill.com

- Accessing your 1099 Tax Form
- FAQ for Bill.com and Tax1099
- <u>1099 Filing</u>
- Connect Bill.com with Tax 1099

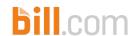

### References - Form Instructions

- 1095-A
- 1095-B
- <u>1095-C</u>
- 1099-NEC and 1099-MISC
- 1099-INT
- <u>1099-DIV</u>
- 1099-PATR
- <u>1099-01D</u>
- <u>1099-B</u>
- W-2G
- 1099-K

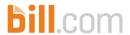

#### References - Other

- 1281 Backup Withholding for Missing and Incorrect Name/TIN(s)
- 1220 Specifications for Electronic Filing of Forms
- <u>1179 General Rules and Specifications for Substitute Forms 1096, 1098, 1099, 5498,</u> and Certain Other Information Returns
- General Instructions for Certain Information Returns

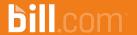

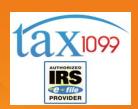

# Thanks!